結晶方位の極点図作成

立方晶の結晶方位{hkl} <uvw>と極点図

2023年12月08日 HelperTex Office 概要

立方晶の結晶方位{hkl}<uvw>としてCube、Copper、Brass、Goss,Sなど 方位がある。{hkl}はND方向で{hkl}極点図の中心に極があり、<uvw>はRD方向で {uvw}極点図の真上(Nouth)に極があります。

例えば、Copper {112}  $<-1-11>$ では以下の極点図が LaboTex で計算描画できる。

RD に極 ND に極

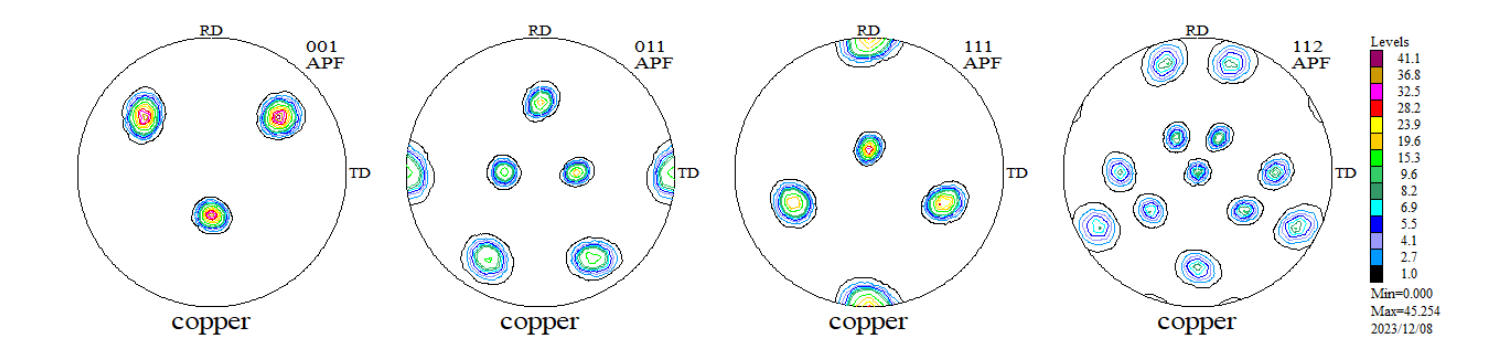

#### TriclinicからOrthorhombic

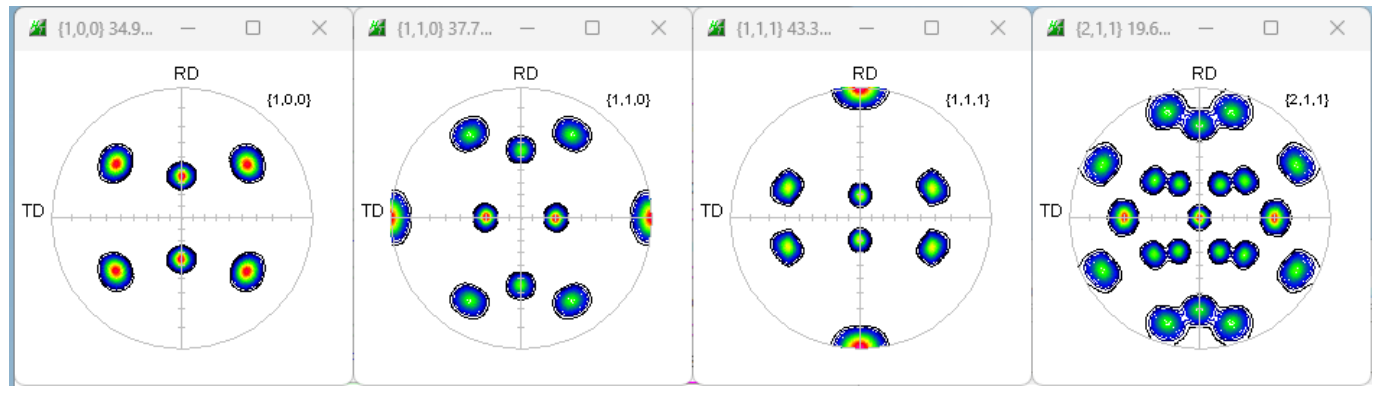

1つの極点図では、各極の密度が同一であるが、1/4平均では異なります。

では、任意の方位の極点図の作成方法ツールCrystalOrientationDソフトウエアの 説明をします。

機能

単結晶の方位解析

リガク [X線解析ハンドブック]の標準ステレオ投影図と同一表示を目指す

入力は

極点図

ラウエカメラ測定結果の手入力

出力

{hkl>uvw>の決定 任意の極点図描画

以下に{235}<-1-11>方位の{235},{111}極点図作成を行う

# CrystalOrientationDソフトウエア

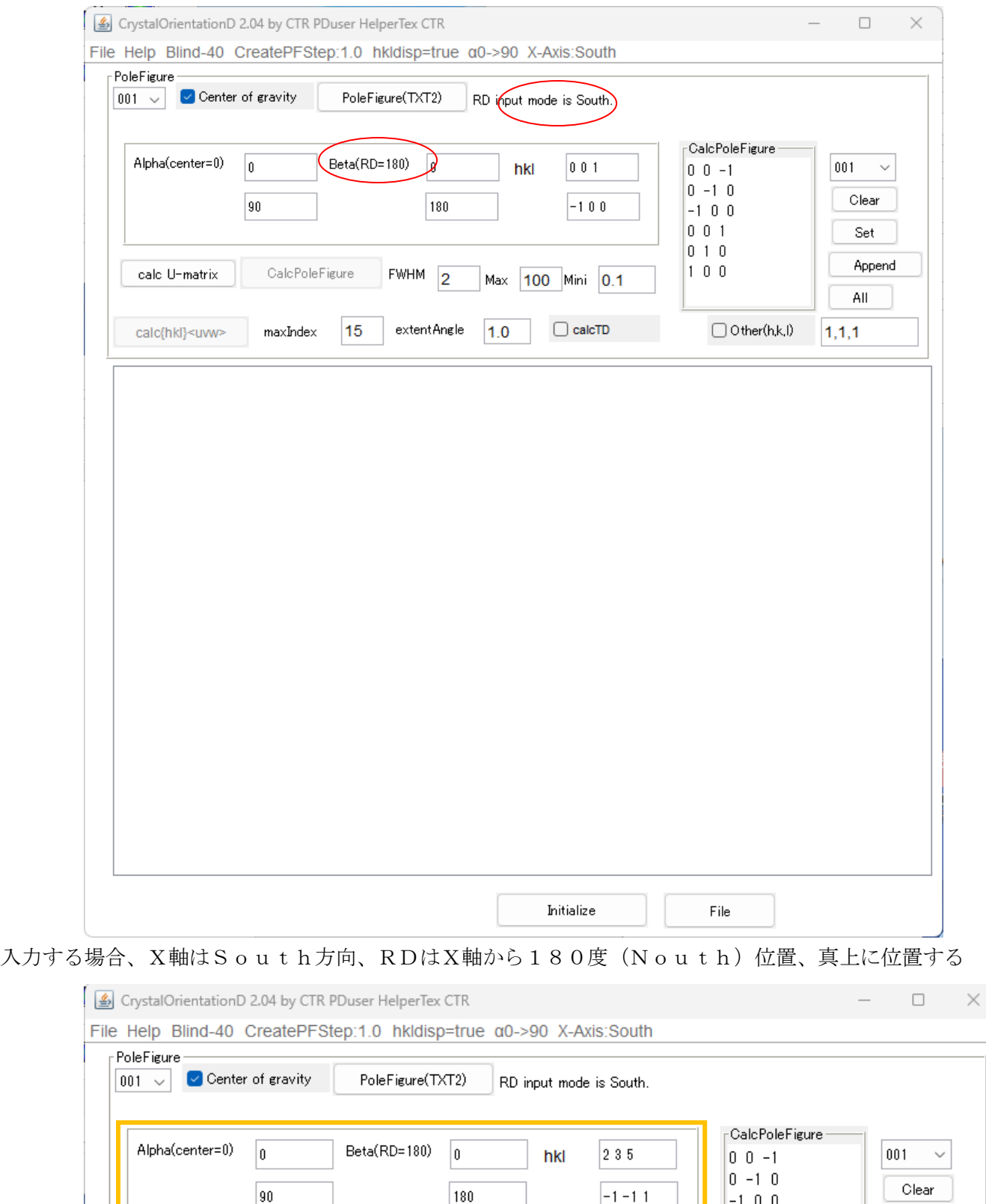

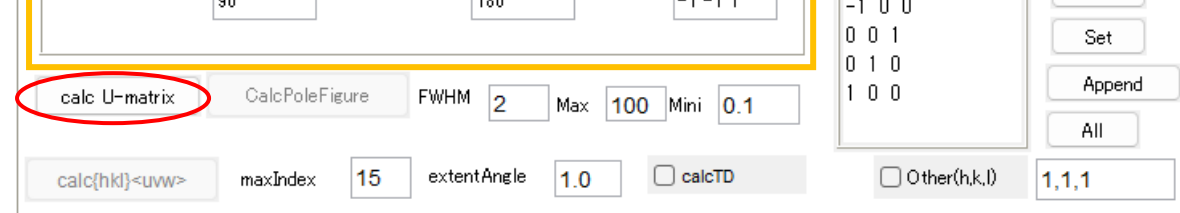

 $ND = \{235\}$ 

RD={-1-11>を入力

#### 結晶方位matrixが計算される

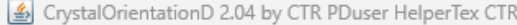

File Help Blind-40 CreatePFStep:1.0 hkldisp=true a0->90 X-Axis:South

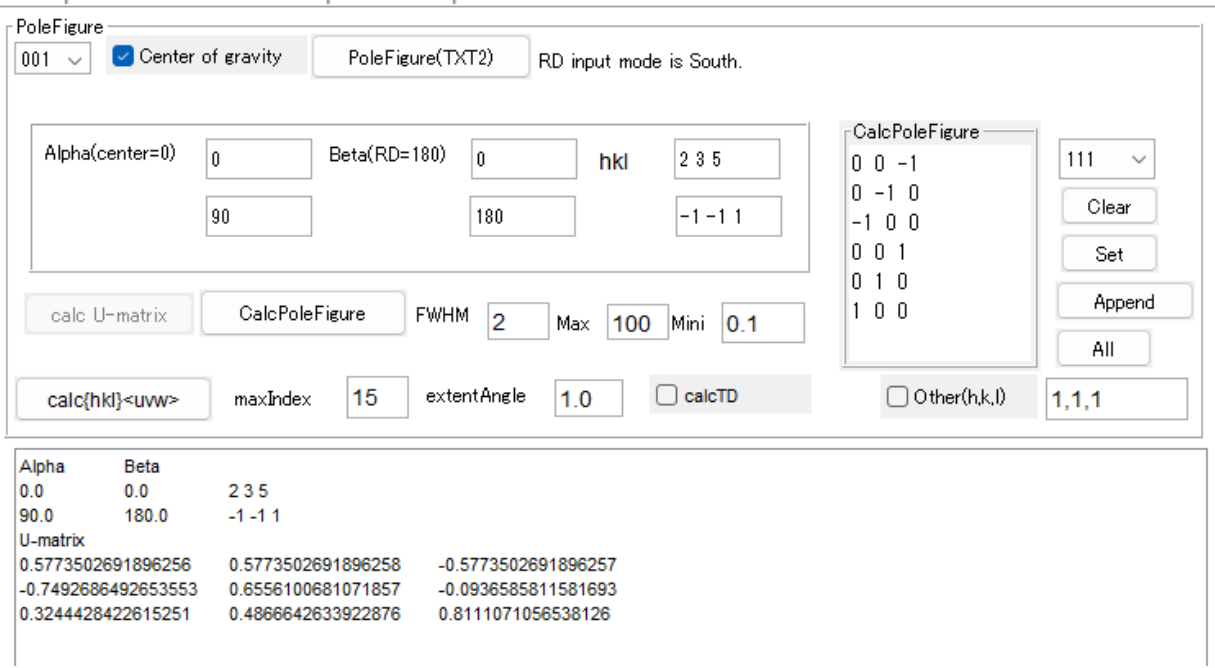

 $\Box$ 

 $\Box$ 

# {111}極点図作成

### {111}を選択し、Setを行い、CalcPoleFigure

CrystalOrientationD 2.04 by CTR PDuser HelperTex CTR

File Help Blind-40 CreatePFStep:1.0 hkldisp=true α0->90 X-Axis:South

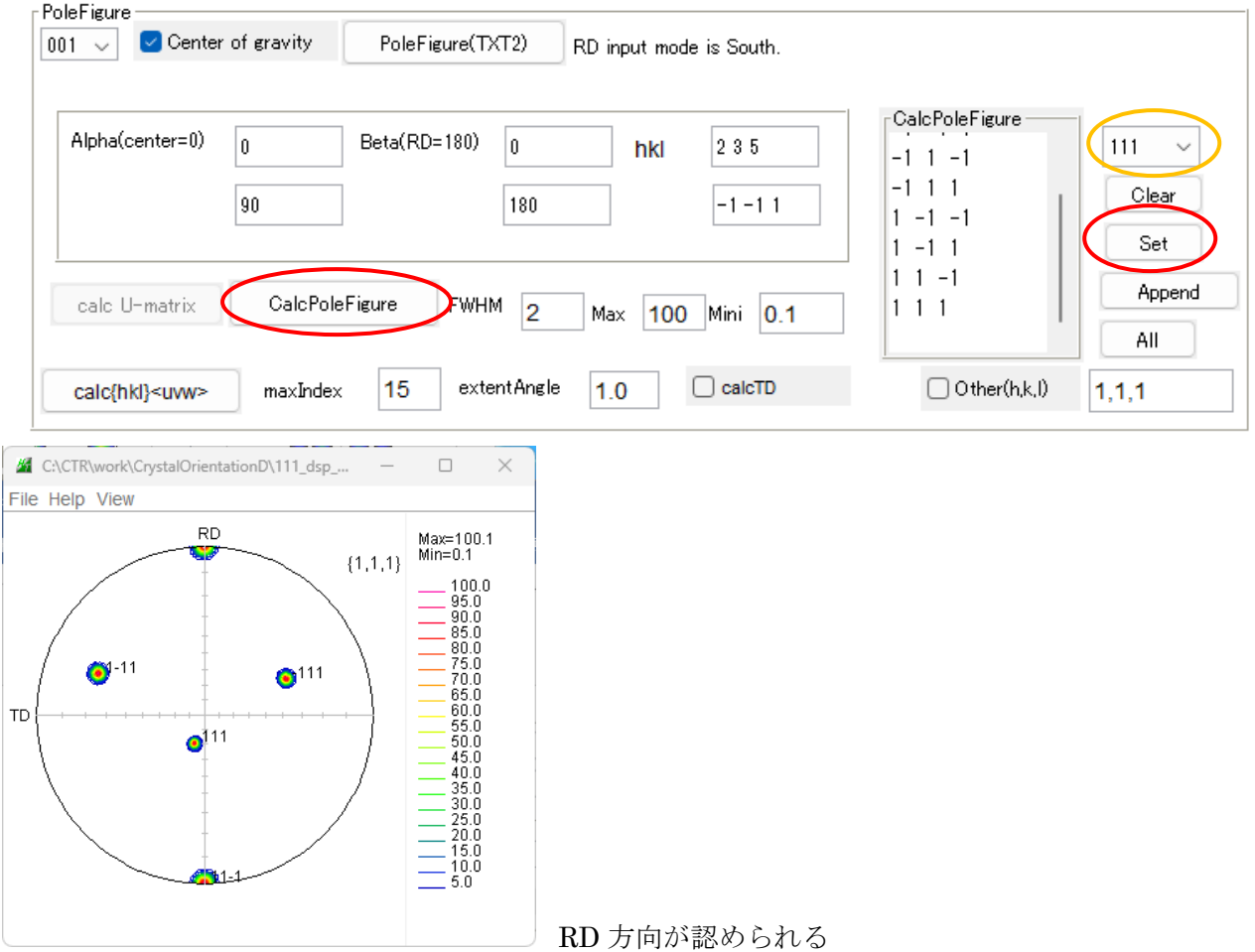

# {235}極点図作成

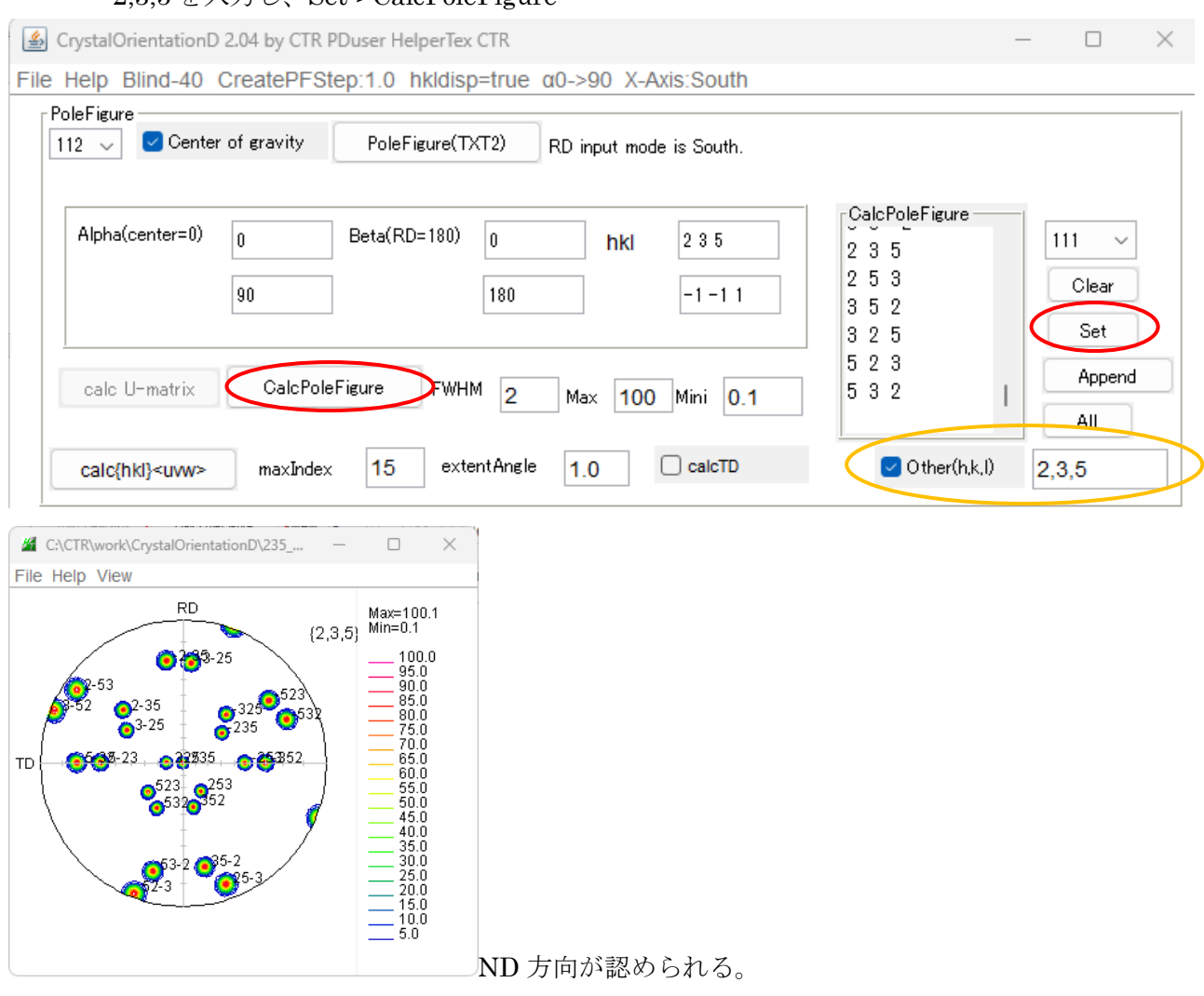

# 2,3,5 を入力し、Set->CalcPoleFigure

#### Triclinc->Orthorhombic

#### toOrthorhombicを選択し変更

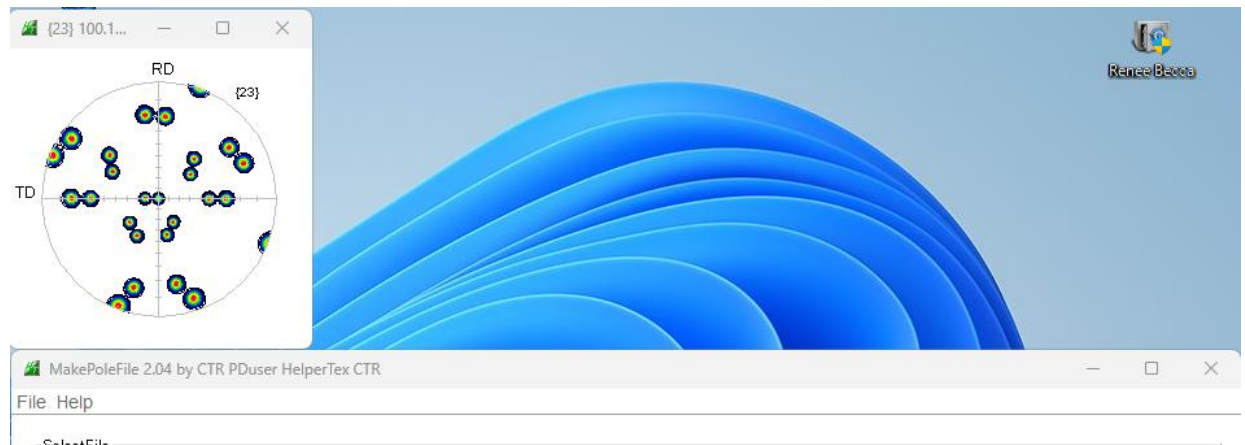

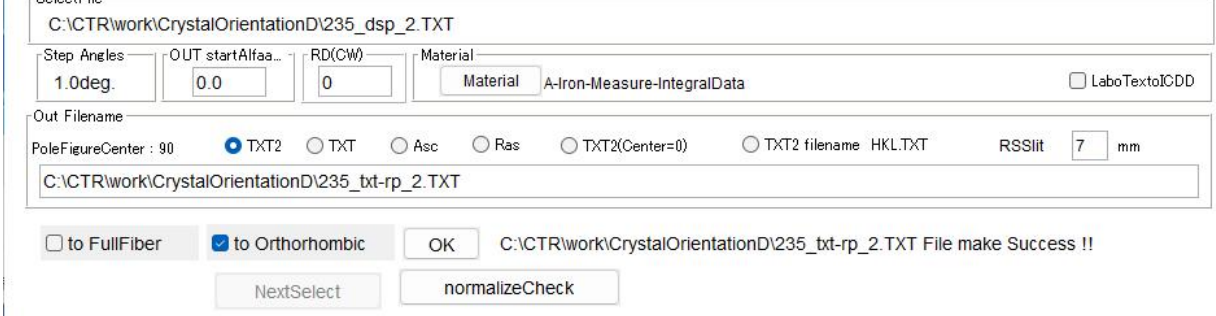

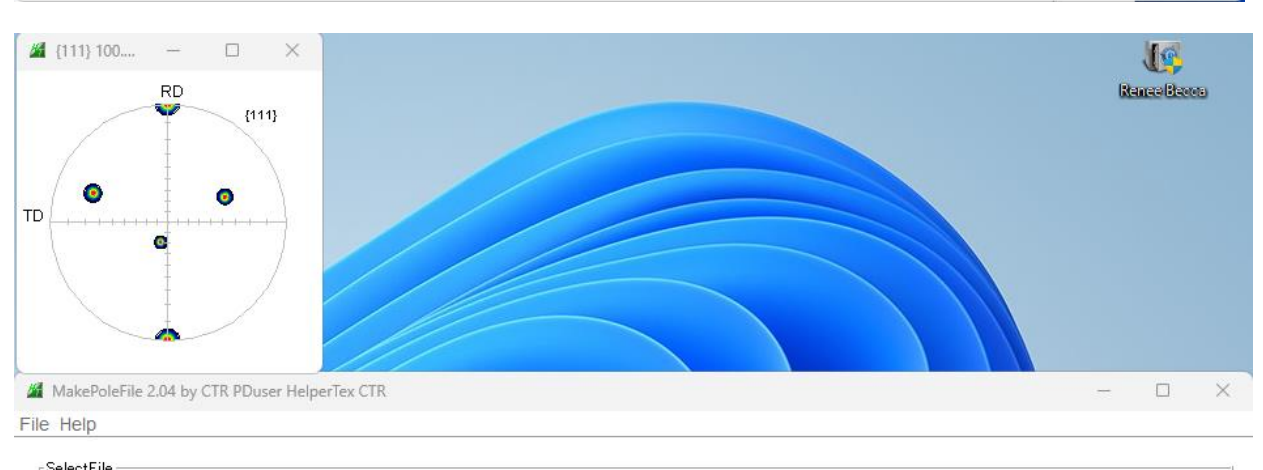

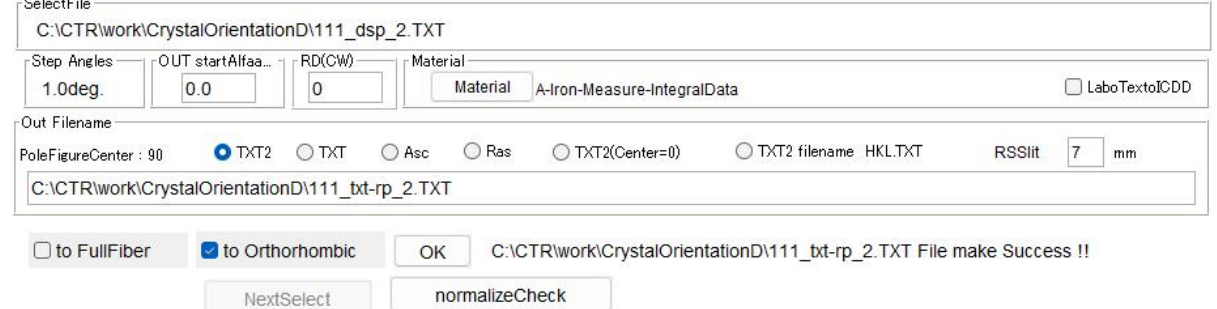

J.

 $\mathcal{C}$ 

比較

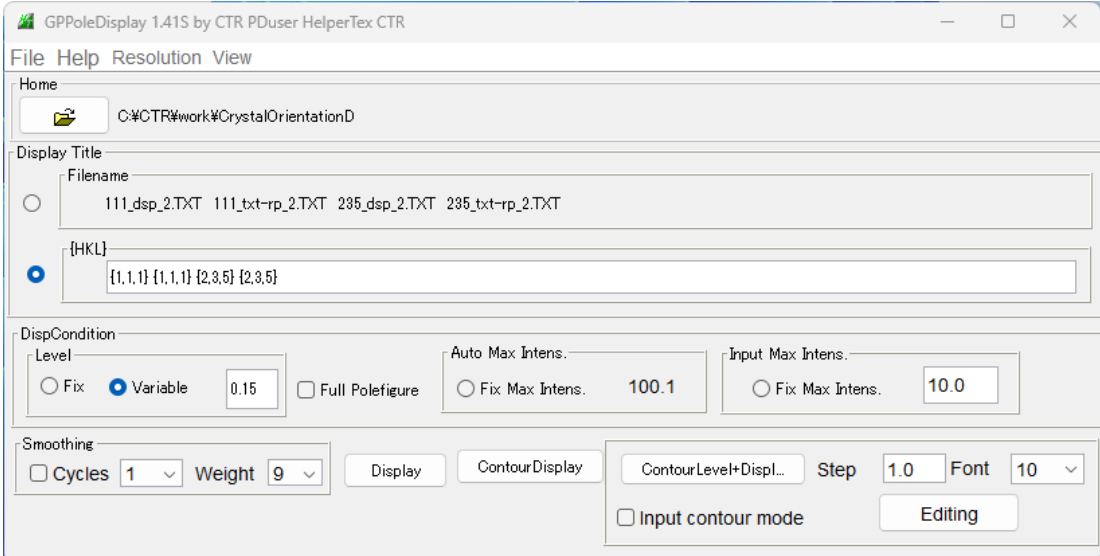

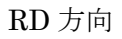

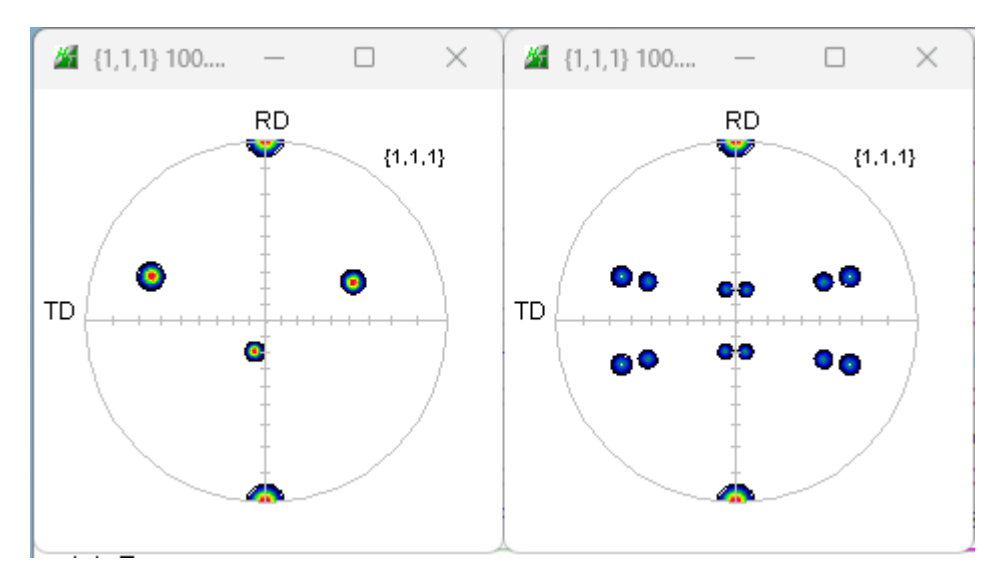

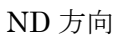

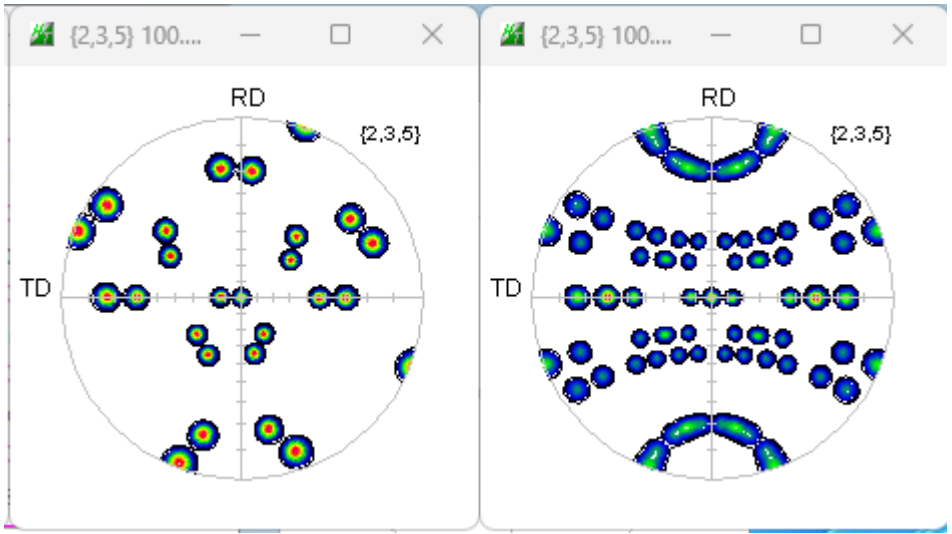

1/4対称操作で、1つの極点図でも密度が異なります。